## How to edit your Blessings in a Backpack profile

1. Visit giving.blessingsinabackpack.org and access the *LOG IN* option via the dropdown menu.

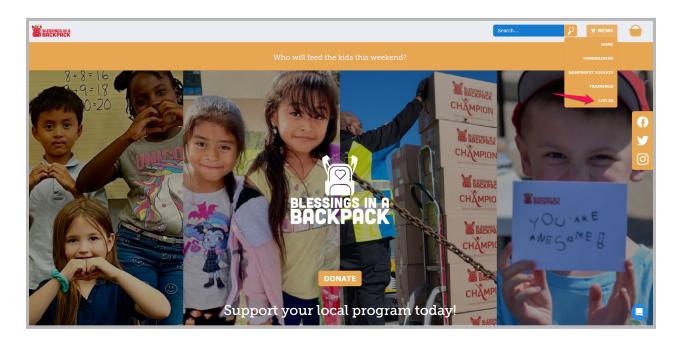

2. Log in using your email and password associated with your program profile. Use the *Forgot your password?* feature if needed!

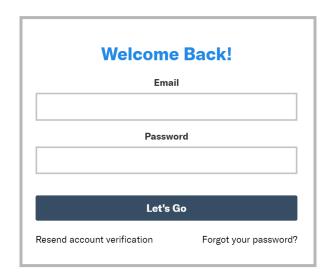

3. From your personal dashboard, find your program profile under the Your Organizations header and click *Manage*.

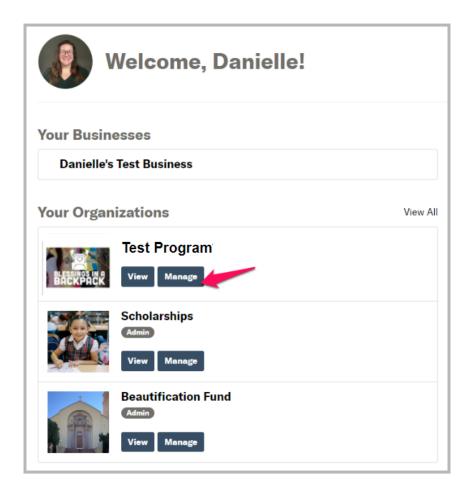

4. Edit your program profile and be sure to save each section!

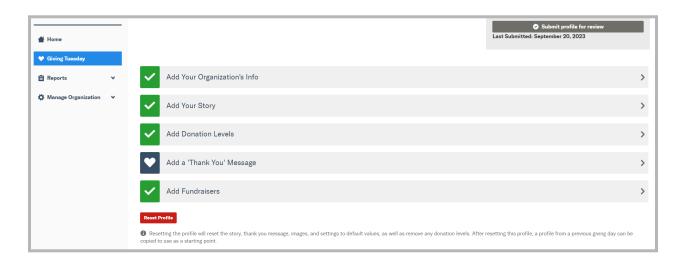